# <span id="page-0-0"></span>**NamedObject**

### **Description**

A NamedObject object may refer to an array, number, picture, or range. To create a NamedObject in an Excel file, use the corresponding method for the specific object you wish to create ([Pictures.CreatePicture\(\),](https://wiki.softartisans.com/display/EW12/Pictures.CreatePicture) [Workbook.CreateRange\(\)](https://wiki.softartisans.com/display/EW12/Workbook.CreateRange), etc). To get a NamedObject from an existing file, use [Workbook.GetNamedObject\(\)](https://wiki.softartisans.com/pages/viewpage.action?pageId=11763918), passing in the name of the object you wish to get.

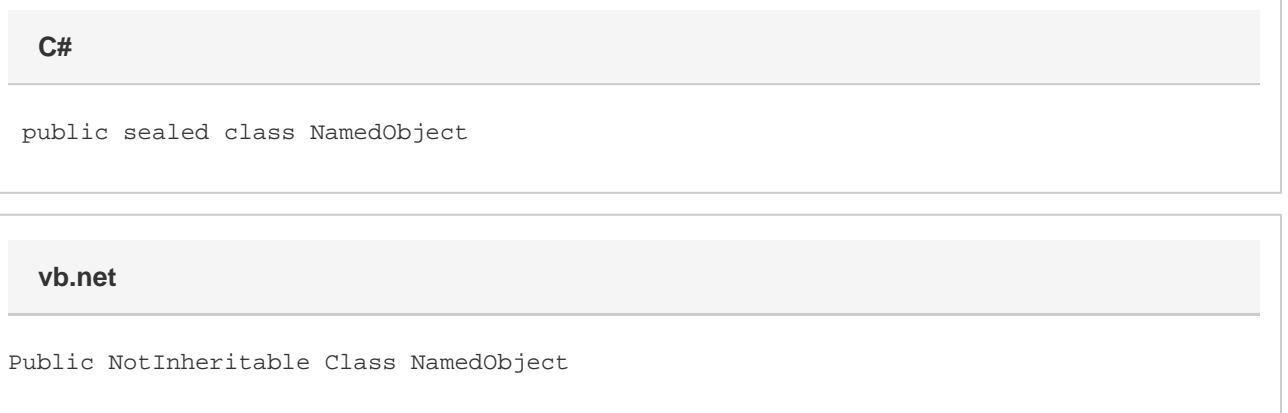

## **Examples**

The following sample gets a NamedObject from a [Workbook](https://wiki.softartisans.com/display/EW12/Workbook).

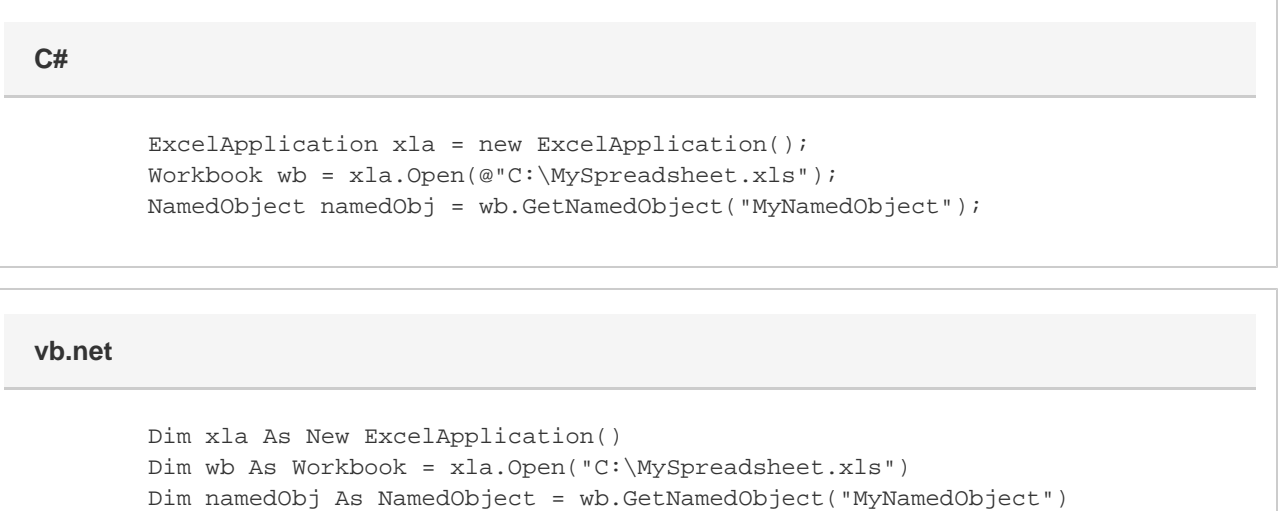

#### **Properties**

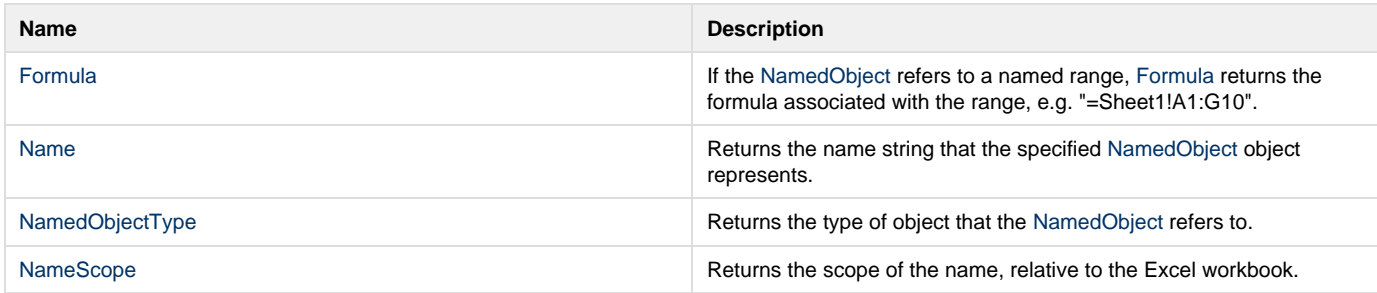

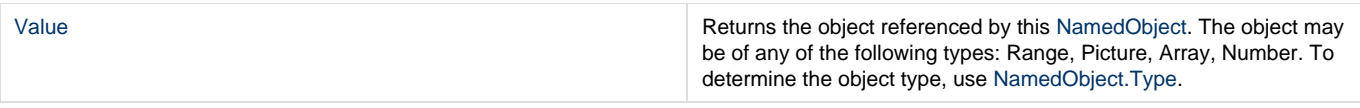

#### **Nested Classes**

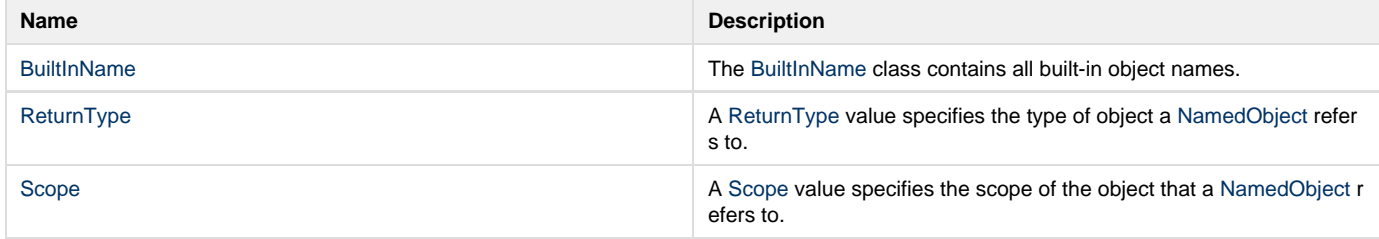

## **Remarks**

Named objects with type ReturnType.Range can also be accessed (as Range objects) through the Workbook.GetNamedRange and Worksh eet.GetNamedRange methods. These objects will change their value like other ranges in response to adding or deleting rows, and other similar actions.

Named objects with type ReturnType.Formula and ReturnType.ExternalReference, though they may contain formulas with cell references, will not respond to such actions.